The MLA search interface has a new feature called "Smarttext" searching. This will skew your results horribly because if your search term gets no hits, a script will go off and find a huge pile of items it thinks you might want.

This might be useful if you aren't doing an exercise specifically to learn how to create complex search terms to refine your results (though its guesses sometimes are a bit weird)!

In any case, for the purpose of doing this exercise you'll need to start by turning Smarttext searching off.

1. Click on Preferences:

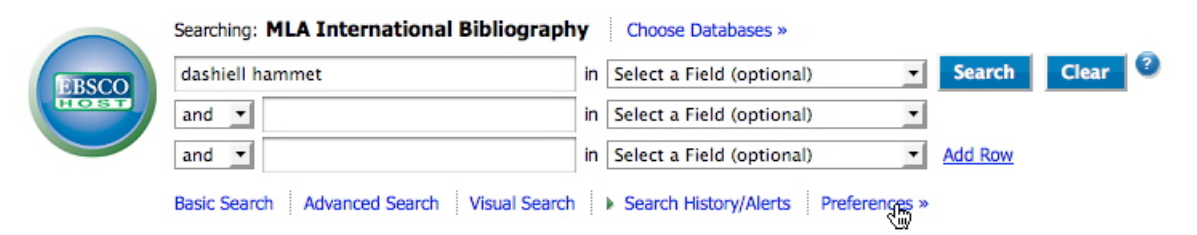

2. Click the radio button to turn Smarttext Search to "Off":

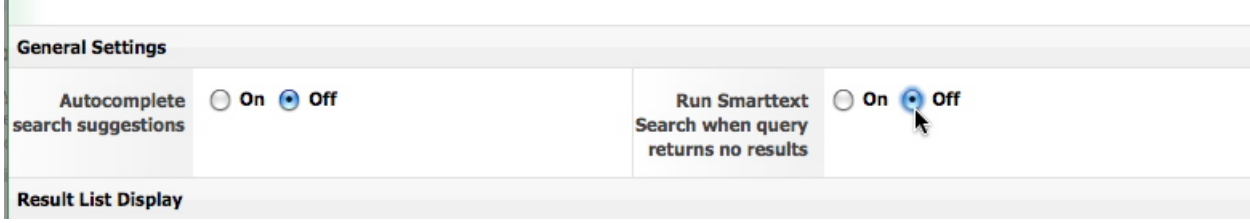

3. Don't just close the window at this point — make sure you scroll down to the bottom of the screen and save your preferences for the session:

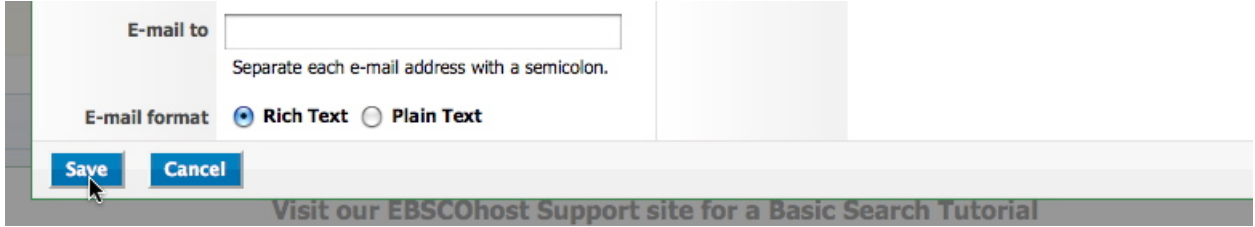

4. I haven't tested this, but you may need to turn it off again if you close your browser and come back to try again at a different time.